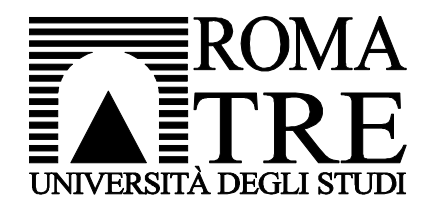

Università degli Studi Roma Tre Dipartimento di Ingegneria Computer Networks Research Group

# kathará lab

#### two-hosts

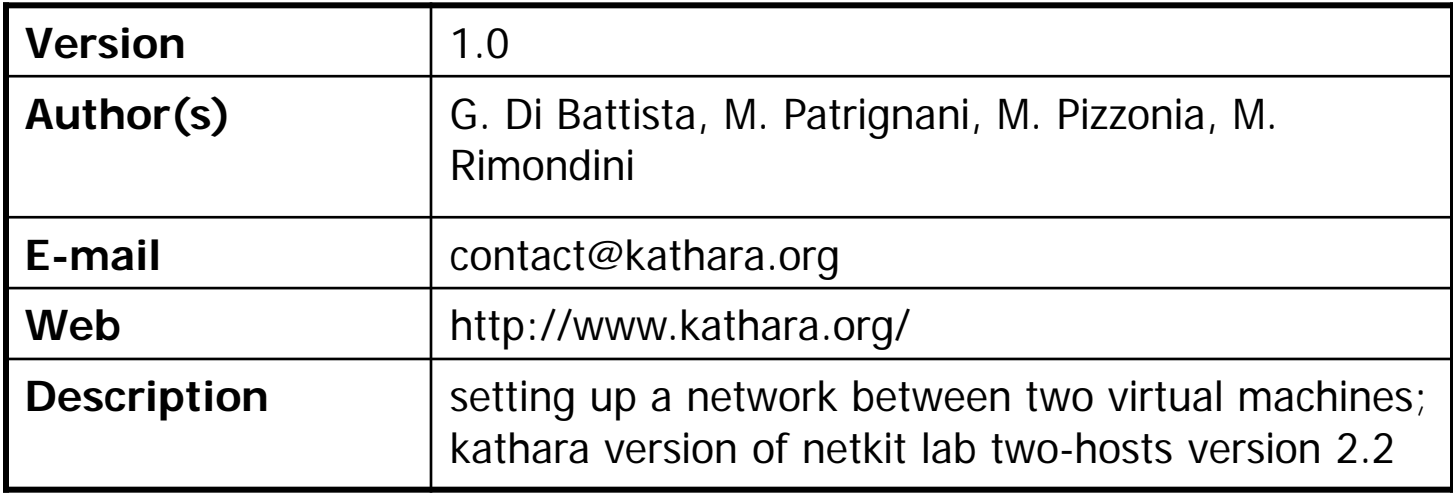

## copyright notice

- **All the pages/slides in this presentation, including but not limited to, images,** photos, animations, videos, sounds, music, and text (hereby referred to as "material") are protected by copyright.
- **This material, with the exception of some multimedia elements licensed by other** organizations, is property of the authors and/or organizations appearing in the first slide.
- This material, or its parts, can be reproduced and used for didactical purposes within universities and schools, provided that this happens for non-profit purposes.
- **Information contained in this material cannot be used within network design** projects or other products of any kind.
- **Any other use is prohibited, unless explicitly authorized by the authors on the basis** of an explicit agreement.
- The authors assume no responsibility about this material and provide this material "as is", with no implicit or explicit warranty about the correctness and completeness of its contents, which may be subject to changes.
- **This copyright notice must always be redistributed together with the material, or** its portions.

### two hosts

■ a simple network with two hosts connected to the same collision domain

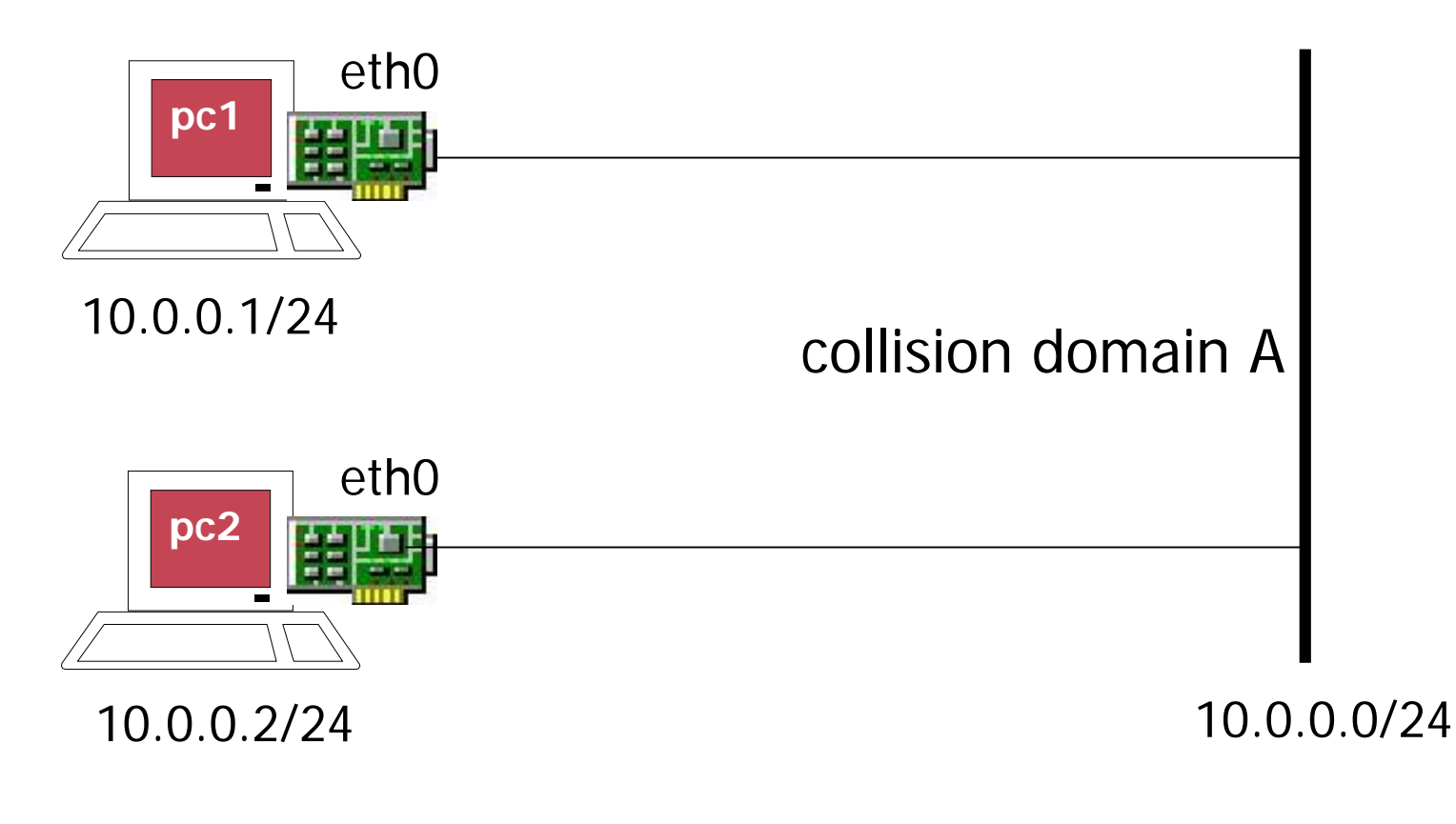

## step 1 – creating the vms

**host machine**

user@localhost:~\$ vstart --eth 0:A –n pc1

========================= Starting Lab ========================== bb423a23157cde000990e9a94dab36928d0ba0aecff38570d653e8b60b429550 6ff9da2ece5f418d7fbf89f0b382e33bc9a4aadbe90f9ebaa1c2b203f005a76a

**pc1** is created and a console window opens for **pc1**

user@localhost: $\sim$ \$ vstart --eth 0:A –n pc2

========================== Starting Lab ========================== Error response from daemon: network with name netkit\_nt\_A already exists c2ad58fae2a38b7ad7f003695c20bdac192b14f7b3bdd2b0f32294741d7b21f1

**pc2** is created and a console window opens for **pc2**

### step 2 – configuring network interfaces

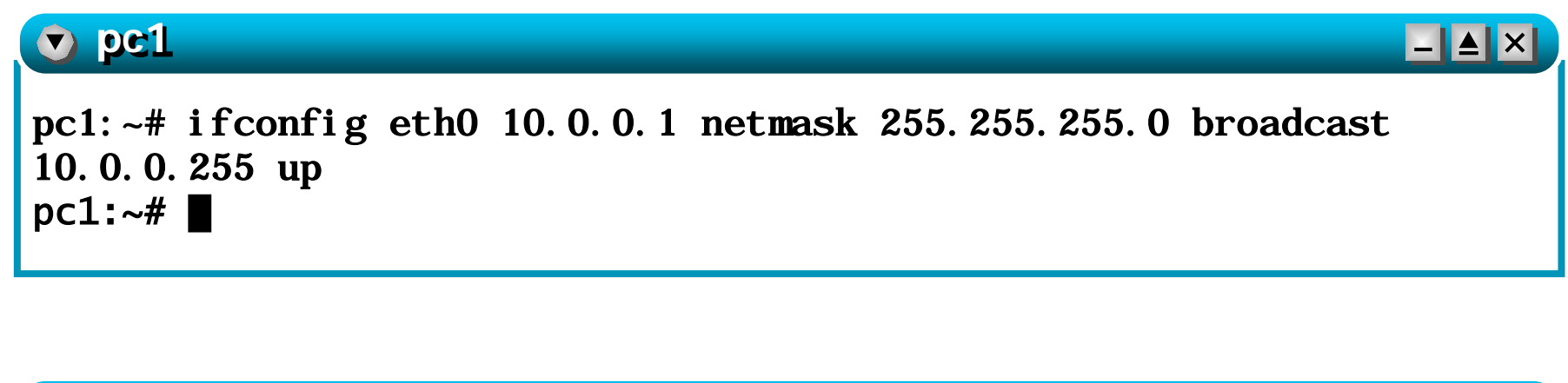

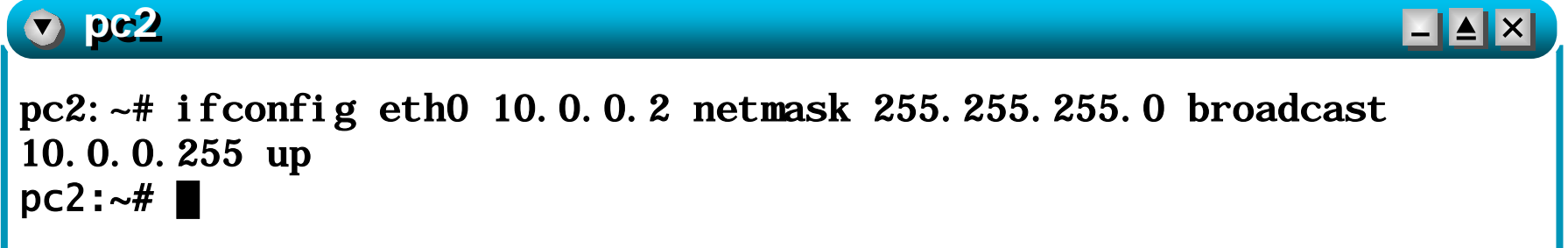

## step 3 - ping

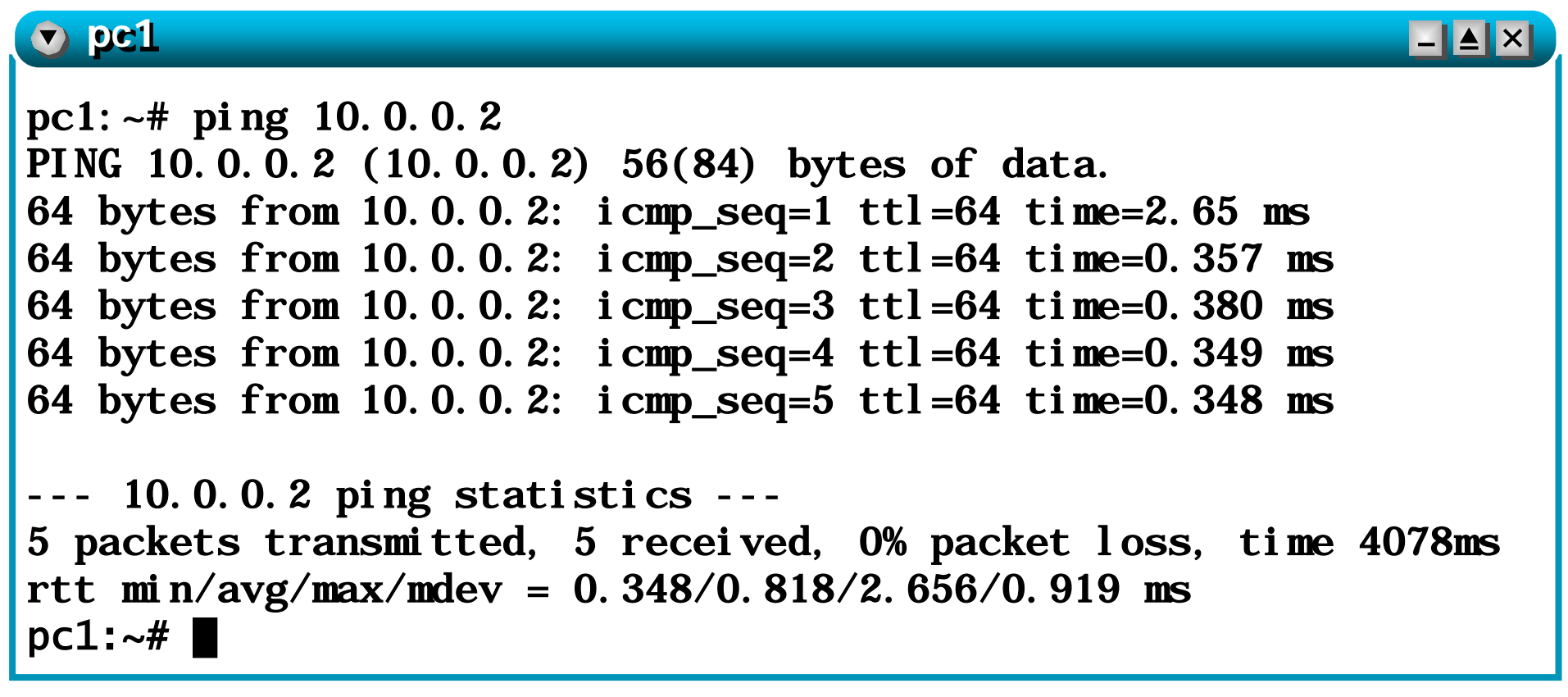

#### **pc1** and **pc2** can reach each other

### step 4 – a look at the packets

- **let's look at the packets exchanged on collision** domain A
- we use tcpdump, a network sniffer that is widely available on linux boxes

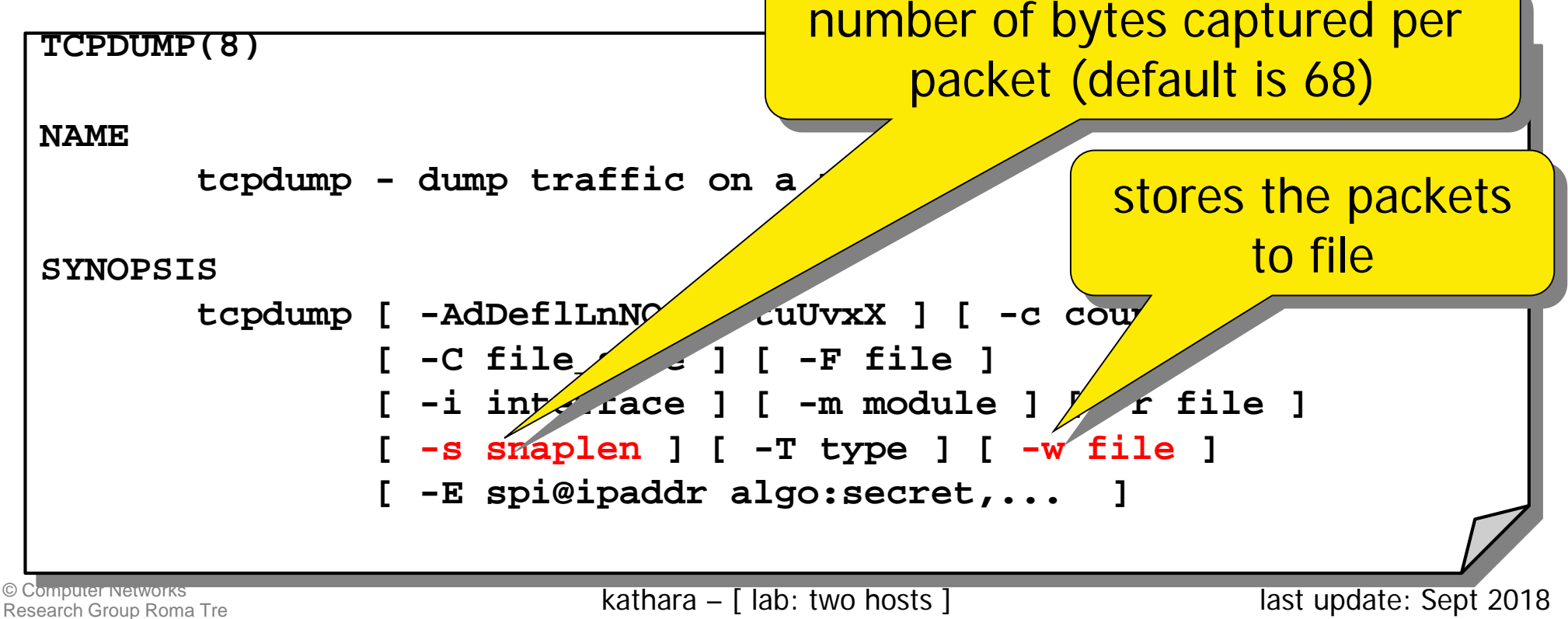

### step 4 – a look at the packets

### ■ ping from **pc1**

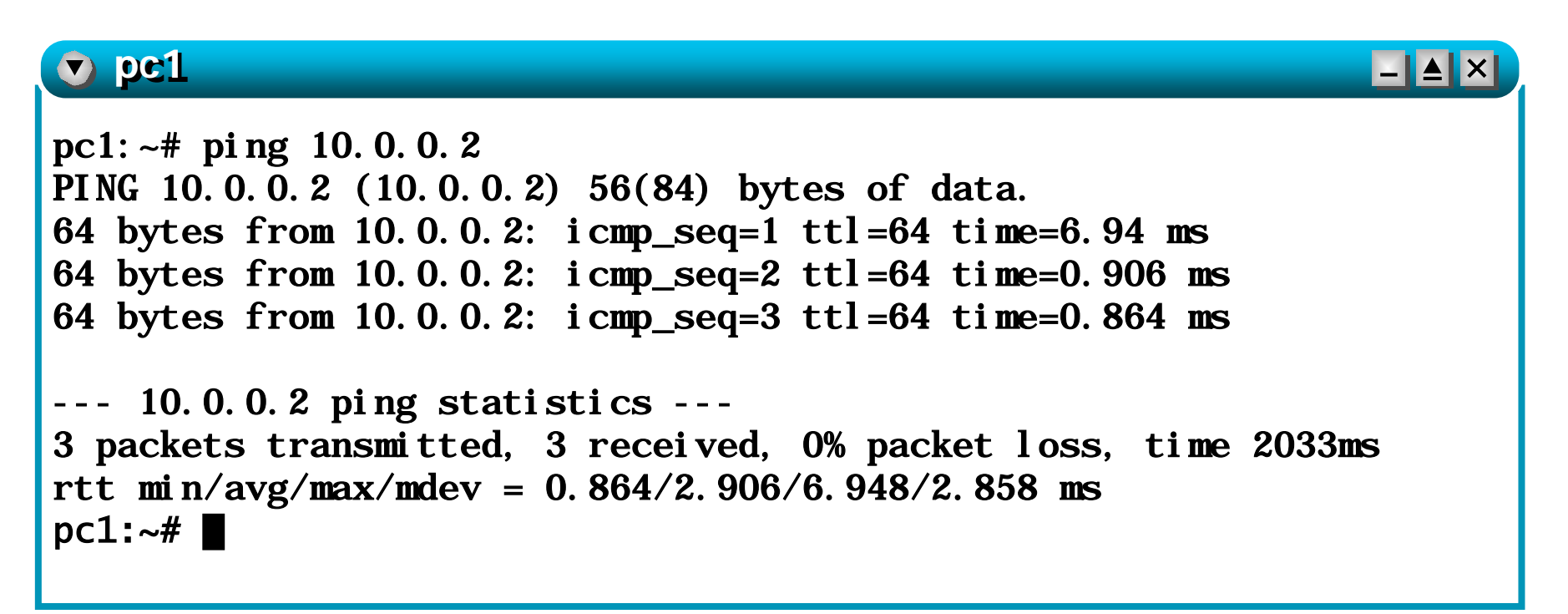

### step 4 – a look at the packets

■ at the same time, sniff from **pc2** (ctrl+C to interrupt)

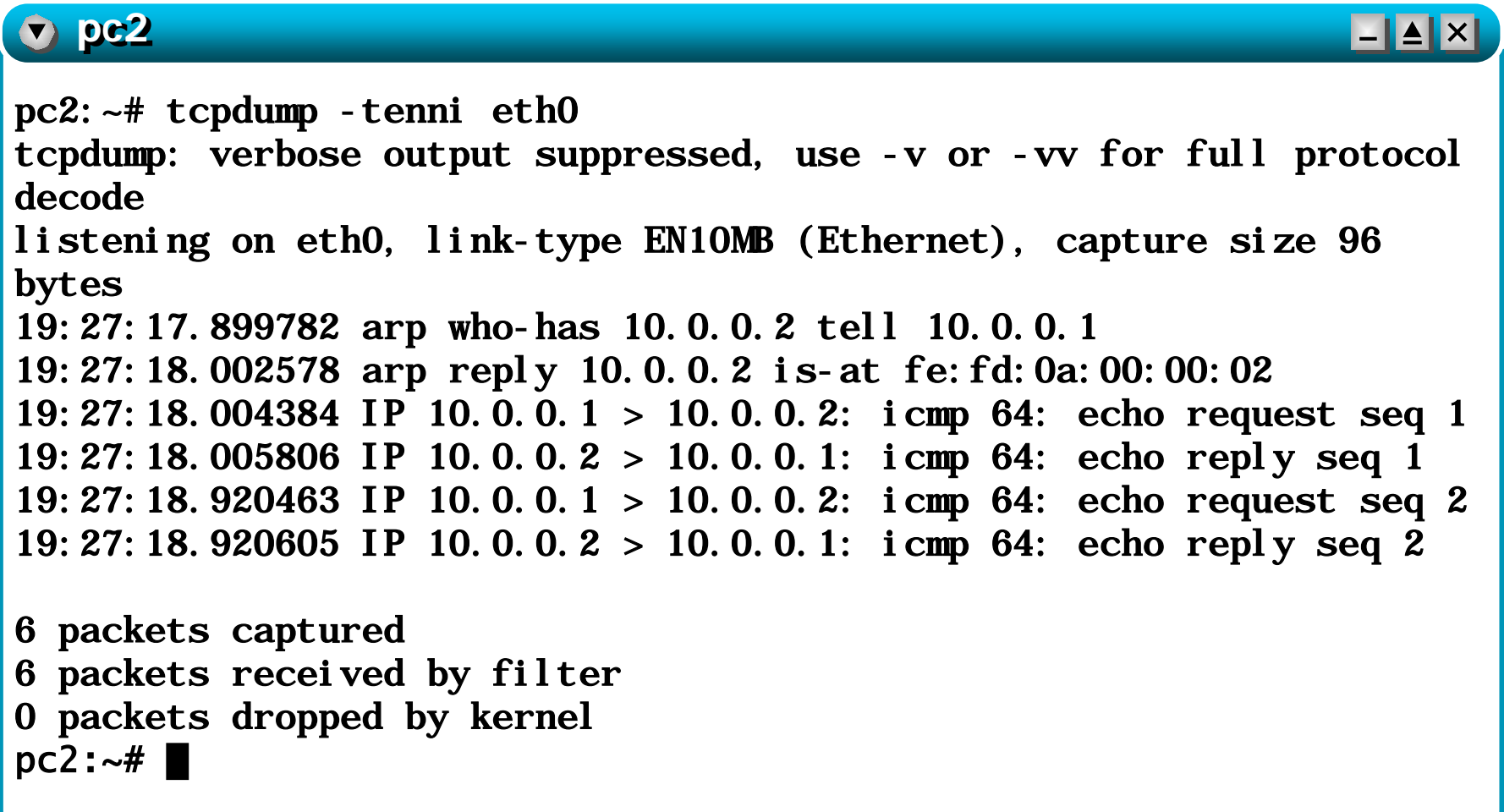

### step 4 – looking at the packets with a graphical interface

- same as before, but store sniffed packets into file **capture.pcap** (on the host machine)
	- the (real) home directory of the current user is made available inside the vm under **/hosthome**

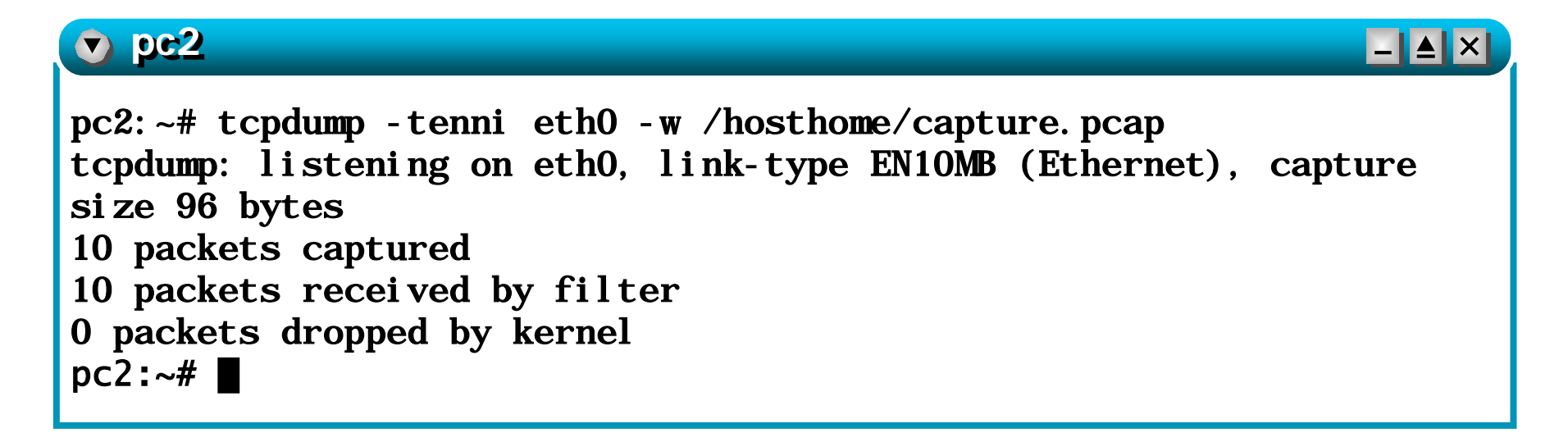

### step 4 – looking at the packets with a graphical interface

**n** open capture. pcap on the real host machine using a packet dissector (like, e.g., **ethereal**)

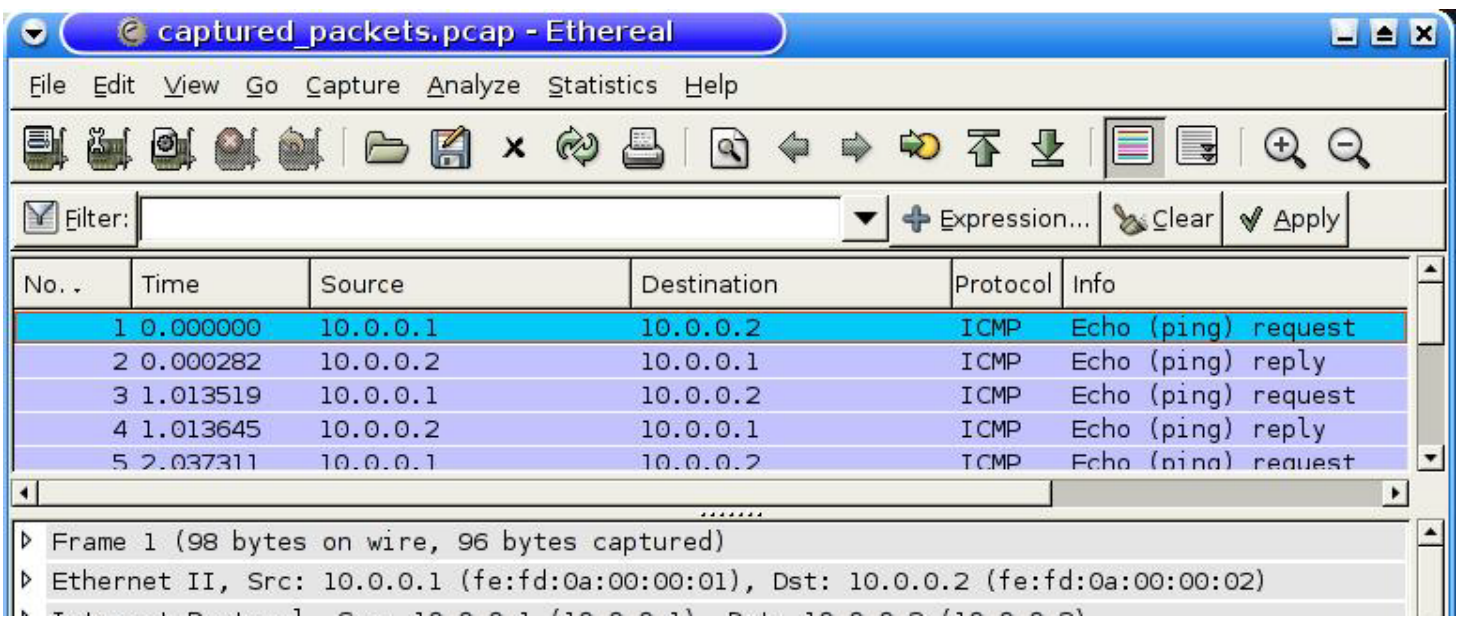